# KDT Systems Co,. Ltd.

**CIMON PLC Series** 

# **CPU Direct Driver**

V1.4.9.85 or higher

Supported version TOP Design Studio

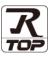

# CONTENTS

We want to thank our customers who use the Touch Operation Panel.

# 1. System configuration Page 2

Describes the devices required for connection, the setting of each device, cables, and configurable systems.

# 2. External device selection Page 3

Select a TOP model and an external device.

**3.** TOP communication setting

#### Page 4

Describes how to set the TOP communication.

## 4. External device setting Page 9

Describes how to set up communication for external devices.

### 5. Cable table

### Page 10

Describes the cable specifications required for connection.

### **6.** Supported addresses

### Page 11

Refer to this section to check the addresses which can communicate with an external device.

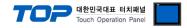

# 1. System configuration

The system configuration of TOP and "KDT Systems Co,. Ltd. - CIMON PLC Series CPU Direct" is as follows:

| Series | СРИ        | Link I/F    | Communication method | System setting             | Cable          |
|--------|------------|-------------|----------------------|----------------------------|----------------|
| XP     | CM1–XP1A/R |             |                      |                            |                |
|        | CM1–XP2A   |             |                      |                            |                |
|        | CM1–XP3A   |             |                      |                            |                |
| СР     | CM1–CP3A   |             |                      |                            |                |
|        | CM1–CP3B   |             |                      |                            |                |
|        | CM1–CP3P   |             |                      |                            |                |
|        | CM1–CP3U   | LOADER Port | <b>DC 222C</b>       | 3. TOP communication       |                |
|        | CM1–CP4A   | on CPU unit | RS-232C              | <u>setting</u>             | 5. Cable table |
|        | CM1–CP4B   |             |                      | 4. External device setting |                |
|        | CM1–CP4C   |             |                      |                            |                |
|        | CM1–CP4D   |             |                      |                            |                |
|        | CM1–CP4U   |             |                      |                            |                |
| BP     | CM2–BP32MD | 1           |                      |                            |                |
|        | CM2–BP16MD |             |                      |                            |                |

#### ■ Connection configuration

• 1:1 (one TOP and one external device) connection

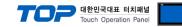

# 2. External device selection

■ Select a TOP model and a port, and then select an external device.

|                                                                                                    |                                                                                                    |                   |                                      |           |          | ×             |
|----------------------------------------------------------------------------------------------------|----------------------------------------------------------------------------------------------------|-------------------|--------------------------------------|-----------|----------|---------------|
| PLC select [CC                                                                                                    | DM1]                                                                                                    |                   |                                      |           |          |               |
| Filter : [All]                                                                                                    |                                                                                                    |                   | $\sim$                               |           | Search : |               |
|                                                                                                    |                                                                                                    |                   |                                      |           | M        | odel O Vendor |
| Vendor                                                                                                    |                                                                                                    | Mode              |                                      |           |          |               |
| LS Industrial Systems                                                                                                    |                                                                                                    | ^ 💋               | CIMON F                              | LC Series |          |               |
| MODBUS Organization                                                                                                    |                                                                                                    |                   |                                      |           |          |               |
| SIEMENS AG.                                                                                                    |                                                                                                    |                   |                                      |           |          |               |
| Rockwell Automation                                                                                                    |                                                                                                    |                   |                                      |           |          |               |
| GE Fanuc Automation                                                                                                    |                                                                                                    |                   |                                      |           |          |               |
| PANASONIC Electric Wor                                                                                                    | 'ks                                                                                                    |                   |                                      |           |          |               |
| YASKAWA Electric Corpo                                                                                                    | ration                                                                                                    |                   |                                      |           |          |               |
| YOKOGAWA Electric Corp                                                                                                    | poration                                                                                                    |                   |                                      |           |          |               |
| Schneider Electric Indust                                                                                                    | ries                                                                                                    |                   |                                      |           |          |               |
| KDT Systems                                                                                                    |                                                                                                    |                   |                                      |           |          |               |
| RS Automation                                                                                                    |                                                                                                    |                   |                                      |           |          |               |
| HITACHI IES                                                                                                    |                                                                                                    |                   |                                      |           |          |               |
| FATEK Automation Corpo                                                                                                    | oration                                                                                                    |                   |                                      |           |          |               |
| DELTA Electronics                                                                                                    |                                                                                                    | ~                 |                                      |           |          |               |
|                                                                                                    |                                                                                                    |                   | (                                    | 🖨 Back    | Next     | X Cancel      |
|                                                                                                    |                                                                                                    |                   |                                      |           |          |               |
| PLC Setting[ CIMO<br>Alias Name :<br>Interface :                                                                                                    | PLC1                                                                                                    | es ]              | ~                                    |           |          |               |
| _                                                                                                    | PLC1<br>Serial                                                                                                    | es ]              | ~                                    |           |          | Comm Manual   |
| Alias Name :<br>Interface :                                                                                                    | PLC1<br>Serial<br>Loader                                                                                                    |                   |                                      |           |          | Comm Manual   |
| Alias Name :<br>Interface :<br>Protocol :<br>String Save Mode :                                                                                                    | PLC1<br>Serial<br>Loader<br>First LH HL                                                                                                    |                   | $\sim$                               |           |          | Comm Manual   |
| Alias Name :<br>Interface :<br>Protocol :<br>String Save Mode :                                                                                                    | PLC1<br>Serial<br>Loader<br>First LH HL                                                                                                    |                   | <ul> <li>✓</li> <li>hange</li> </ul> |           |          | Comm Manual   |
| Alias Name :<br>Interface :<br>Protocol :<br>String Save Mode :<br>Use Redundance<br>Operate Condition : A<br>Change Condition :                                                                | PLC1<br>Serial<br>Loader<br>First LH HL<br><b>y</b><br>ND ~<br>TimeOut                                                                                                 |                   | $\sim$                               | d)        |          |               |
| Alias Name :<br>Interface :<br>Protocol :<br>String Save Mode :<br>Use Redundance<br>Operate Condition : A<br>Change Condition :                                                                | PLC1<br>Serial<br>Loader<br>First LH HL<br>Y                                                                                                    | C                 | <ul> <li>✓</li> <li>hange</li> </ul> | 4)        |          | Comm Manual   |
| Alias Name :<br>Interface :<br>Protocol :<br>String Save Mode :<br>Use Redundance<br>Operate Condition : A<br>Change Condition :                                                                | PLC1<br>Serial<br>Loader<br>First LH HL<br><b>y</b><br>ND ~<br>TimeOut                                                                                                 | C                 | ✓ hange                              | d)        |          |               |
| Alias Name :<br>Interface :<br>Protocol :<br>String Save Mode :<br>Use Redundance<br>Operate Condition :                                                                                        | PLC1<br>Serial<br>Loader<br>First LH HL<br>VD ~<br>TimeOut<br>Condition                                                                                                | C                 | ✓ hange                              | d)        |          |               |
| Alias Name :<br>Interface :<br>Protocol :<br>String Save Mode :<br>Use Redundance<br>Operate Condition :<br>Change Condition :<br>Primary Option                                                | PLC1<br>Serial<br>Loader<br>First LH HL<br>V<br>V<br>Condition                                                                                                    | 5                 | ✓ hange                              | 4)        |          |               |
| Alias Name :<br>Interface :<br>Protocol :<br>String Save Mode :<br>Use Redundance<br>Operate Condition :<br>Change Condition :<br>Primary Option<br>Timeout                                     | PLC1<br>Serial<br>Loader<br>First LH HL<br>V<br>VD<br>Condition                                                                                                    | 5<br>msec         | ✓ hange                              | 4)        |          |               |
| Alias Name :<br>Interface :<br>Protocol :<br>String Save Mode :<br>Use Redundance<br>Operate Condition : A<br>Change Condition :<br>Primary Option<br>Timeout<br>Send Wait                      | PLC1<br>Serial<br>Loader<br>First LH HL<br>Y<br>MD ~<br>TimeOut<br>Condition                                                                                           | 5<br>msec<br>msec | ✓ hange                              | d)        |          |               |
| Alias Name :<br>Interface :<br>Protocol :<br>String Save Mode :<br>Use Redundance<br>Operate Condition : Ar<br>Change Condition :<br>Primary Option<br>Timeout<br>Send Wait<br>Retry            | PLC1<br>Serial<br>Loader<br>First LH HL<br>Y<br>MD ~<br>TimeOut<br>Condition                                                                                           | 5<br>msec         | ✓ hange                              | J)        |          |               |
| Alias Name :<br>Interface :<br>Protocol :<br>String Save Mode :<br>Use Redundance<br>Operate Condition :<br>Change Condition :<br>Primary Option<br>Timeout<br>Send Wait<br>Retry<br>Station No | PLC1           Serial           Loader           First LH HL           Y           MD           Y           ImeOut           300           5           2           255 | 5<br>msec         | ✓ hange                              | d)        |          |               |
| Alias Name :<br>Interface :<br>Protocol :<br>String Save Mode :<br>Use Redundance<br>Operate Condition :<br>Change Condition :<br>Primary Option<br>Timeout<br>Send Wait<br>Retry<br>Station No | PLC1           Serial           Loader           First LH HL           Y           MD           Y           ImeOut           300           5           2           255 | 5<br>msec         | ✓ hange                              | 3)        |          |               |
| Alias Name :<br>Interface :<br>Protocol :<br>String Save Mode :<br>Use Redundance<br>Operate Condition :<br>Change Condition :<br>Primary Option<br>Timeout<br>Send Wait<br>Retry<br>Station No | PLC1           Serial           Loader           First LH HL           Y           MD           Y           ImeOut           300           5           2           255 | 5<br>msec         | ✓ hange                              | 4)        |          |               |
| Alias Name :<br>Interface :<br>Protocol :<br>String Save Mode :<br>Use Redundance<br>Operate Condition :<br>Change Condition :<br>Primary Option<br>Timeout<br>Send Wait<br>Retry<br>Station No | PLC1           Serial           Loader           First LH HL           Y           MD           Y           ImeOut           300           5           2           255 | 5<br>msec         | ✓ hange                              |           |          |               |

| Settings            |        | Contents                                                                                                    |                                                              |            |  |
|---------------------|--------|----------------------------------------------------------------------------------------------------|--------------------------------------------------------------|------------|--|
| ТОР                 | Model  | Check the TOP display and pro                                                                                                    | Check the TOP display and process to select the touch model. |            |  |
| External device     | Vendor | Select the vendor of the external device to be connected to TOP.<br>Select "KDT Systems".                                           |                                                              |            |  |
|                     | PLC    | Select an external device to co                                                                                                    | nnect to TOP.                                                |            |  |
|                     |        | Model                                                                                                    | Interface                                                    | Protocol   |  |
|                     |        | CIMON PLC Series                                                                                                    | CPU Direct                                                   | CPU Direct |  |
| Supported CPU type  |        |                                                                                                    |                                                              |            |  |
| CP Series BP Series |        |                                                                                                    | BP Series                                                    | XP Series  |  |
|                     |        | Please check the system configuration in Chapter 1 to see if the external device connect is a model whose system can be configured. |                                                              |            |  |

#### 대한민국대표 터치패널 Touch Operation Panel

# 3. TOP communication setting

The communication can be set in TOP Design Studio or TOP main menu. The communication should be set in the same way as that of the external device.

### 3.1 Communication setting in TOP Design Studio

#### (1) Communication interface setting

- [Project > Project Property > TOP Setting] → [Project Option > "Use HMI Setup" Check > Edit > Serial]
  - Set the TOP communication interface in TOP Design Studio.

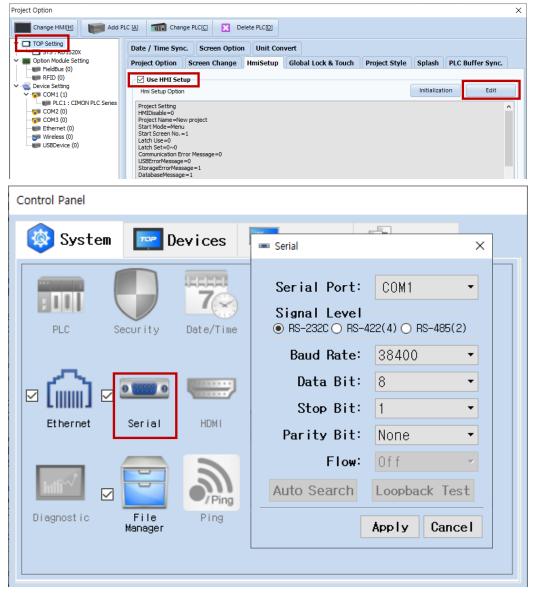

| Items               | ТОР     | External device | Remarks |
|---------------------|---------|-----------------|---------|
| Signal Level (port) | RS-232C | RS-232C         |         |
| Baud Rate           | 38400   |                 | Fixed   |
| Data Bit            | 8       |                 | Fixed   |
| Stop Bit            | 1       |                 | Fixed   |
| Parity Bit          | None.   |                 | Fixed   |

\* The above settings are examples recommended by the company.

| Items        | Description                                                                                                 |
|--------------|----------------------------------------------------------------------------------------------------|
| Signal Level | Select the serial communication method between the TOP and an external device. (COM3 supports only RS-485.) |
| Baud Rate    | Select the serial communication speed between the TOP and an external device.                               |
| Data Bit     | Select the serial communication data bit between the TOP and an external device.                            |
| Stop Bit     | Select the serial communication stop bit between the TOP and an external device.                            |
| Parity Bit   | Select the serial communication parity bit check method between the TOP and an external device.             |

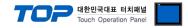

#### (2) Communication option setting

- [Project > Project Property > Device Setting > COM > "PLC1 : CIMON PLC Series"]
  - Set the options of the CIMON PLC Series CPU Direct communication driver in TOP Design Studio.

| Project Option                                                                                                    |                                                                                                    |                                                                                   |       | ×         |
|----------------------------------------------------------------------------------------------------|----------------------------------------------------------------------------------------------------|-----------------------------------------------------------------------------------|-------|-----------|
| Change HMI[H] Kenter Add P                                                                                                    | LC [A] TTT Change F                                                                                                    | LC[C] Delete PLC[D]                                                               |       |           |
| Change HMI[H] Add P<br>Change HMI[H] Add P<br>SYS : RD1520X<br>Coption Module Setting<br>FieldBus (0)<br>RFID (0)<br>COM1 (1)<br>COM2 (0)<br>Ethernet (0)<br>Wireless (0)<br>USBDevice (0)<br>COM3 (0)<br>USBDevice (0) | PLC Setting[ CIMO<br>Alias Name :<br>Interface :<br>Protocol :<br>String Save Mode :<br>Use Redundance<br>Operate Condition : A<br>Change Condition : C<br>Primary Option<br>Timeout<br>Send Wait | IPLC Series ]       PLC1       Serial       Loader       First LH HL       Change |       | mm Manual |
| < >>                                                                                                    |                                                                                                    |                                                                                   | Apply | Close     |

| Items         | Settings                                                                               | Remarks               |
|---------------|----------------------------------------------------------------------------------------|-----------------------|
| Interface     | Select "CPU Direct".                                                                   | Refer to "2. External |
| Protocol      | Select "CPU Direct".                                                                   | device selection".    |
| TimeOut (ms)  | Set the time for the TOP to wait for a response from an external device.               |                       |
| SendWait (ms) | SendWait (ms) Set the waiting time between TOP's receiving a response from an external |                       |
|               | device and sending the next command request.                                           |                       |
| Station No    | Enter the prefix of an external device.                                                |                       |
| СРИ Туре      | Select the CPU type for the external device.                                           |                       |

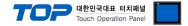

### 3.2. Communication setting in TOP

\* This is a setting method when "Use HMI Setup" in the setting items in "3.1 TOP Design Studio" is not checked.

■ Touch the top of the TOP screen and drag it down. Touch "EXIT" in the pop-up window to go to the main screen.

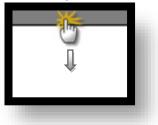

#### (1) Communication interface setting

■ [Main Screen > Control Panel > Serial]

|                                        | 6                                                                                   | Control Panel                                                                                                    | ×                        |
|----------------------------------------|-------------------------------------------------------------------------------------|----------------------------------------------------------------------------------------------------|--------------------------|
| Run<br>VIC<br>Viewer<br>Screen<br>shot | System<br>PLC<br>PLC<br>Security<br>Chernet<br>Serial<br>Diagnostic<br>File Manager | Serial Port: COM1<br>Signal Level<br>• RS-232C O RS-422(4) O RS-42<br>Baud Rate: 38400<br>Data Bit: 8<br>Stop Bit: 1<br>Parity Bit: None<br>Flow: Off<br>Auto Search Loopback 1 |                          |
| TOPRX - TOPRX080                       | [System]                                                                            | Apply Ca                                                                                                    | A 2021-08-31 04:45:02 PM |

| Items               | ТОР     | External device | Remarks |
|---------------------|---------|-----------------|---------|
| Signal Level (port) | RS-232C | RS-232C         |         |
| Baud Rate           | 38400   |                 | Fixed   |
| Data Bit            | 8       |                 | Fixed   |
| Stop Bit            | 1       |                 | Fixed   |
| Parity Bit          | Nor     | ne.             | Fixed   |

\* The above settings are setting examples recommended by the company.

| Items        | Description                                                                                     |
|--------------|-------------------------------------------------------------------------------------------------|
| Signal Level | Select the serial communication method between the TOP and an external device.                  |
| Baud Rate    | Select the serial communication speed between the TOP and an external device.                   |
| Data Bit     | Select the serial communication data bit between the TOP and an external device.                |
| Stop Bit     | Select the serial communication stop bit between the TOP and an external device.                |
| Parity Bit   | Select the serial communication parity bit check method between the TOP and an external device. |

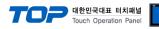

# (2) Communication option setting

■ [Main Screen > Control Panel > PLC]

|                   | ŏ                                                                        | Control Panel             |                               | ×                     |
|-------------------|--------------------------------------------------------------------------|---------------------------|-------------------------------|-----------------------|
|                   | 🔯 System 🛛 🔤 De                                                          | 💶 Sei                     | rial ×                        |                       |
| Run               |                                                                          |                           |                               |                       |
|                   |                                                                          | Serial Port:              | COM1 -                        |                       |
| MNC               |                                                                          | Signal Level              | 122(4) O RS-485(2)            |                       |
|                   | PLC Security                                                             | Baud Rate:                | 38400 -                       |                       |
| VNC<br>Viewer     |                                                                          |                           |                               |                       |
| TTORCT            |                                                                          | Data Bit:                 | 8 •                           |                       |
|                   | Ethernet Serial                                                          | Stop Bit:                 |                               |                       |
|                   |                                                                          | Parity Bit:               | None 👻                        |                       |
| Screen            | Land I                                                                   | Flow:                     | Off 💌                         |                       |
| shot              |                                                                          | Auto Search               | Loopback Test                 |                       |
| 7.5               | Diagnostic File<br>Manager                                               |                           | LOOPDUCK TCST                 |                       |
|                   |                                                                          |                           | Apply Cancel                  |                       |
|                   | [System]                                                                 |                           | UTOSE                         |                       |
|                   |                                                                          |                           |                               |                       |
|                   |                                                                          |                           |                               |                       |
| TOPRX - TOPRX0800 | IS                                                                       |                           | A 2021-                       | 08-31 04:45:02 PW     |
| Items             | Settings                                                                 |                           |                               | Remarks               |
| Interface         | Select "CPU Direct".                                                     |                           |                               | Refer to "2. External |
| Protocol          | Select "CPU Direct".                                                     |                           |                               | device selection".    |
| TimeOut (ms)      | FimeOut (ms) Set the time for the TOP to wait for a response from an ext |                           |                               |                       |
| SendWait (ms)     | Set the waiting time betw                                                | een TOP's receiving a res | ponse from an external device |                       |
|                   | and sending the next com                                                 | nmand request.            |                               |                       |
| Station No        | Enter the prefix of an exte                                              | rnal device.              |                               |                       |
| СРИ Туре          | Select the CPU type for th                                               | e external device.        |                               |                       |

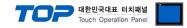

### **3.3 Communication diagnostics**

■ Check the interface setting status between the TOP and an external device.

- Touch the top of the TOP screen and drag it down. Touch "EXIT" in the pop-up window to go to the main screen.
- Check if the COM port settings you want to use in [Control Panel > Serial] are the same as those of the external device.
- Diagnosis of whether the port communication is normal or not
- Touch "Communication diagnostics" in [Control Panel > PLC].
- The Diagnostics dialog box pops up on the screen and determines the diagnostic status.

| ОК             | Communication setting normal                                                                             |
|----------------|----------------------------------------------------------------------------------------------------|
| Time Out Error | Communication setting abnormal                                                                           |
|                | - Check the cable, TOP, and external device setting status. (Reference: Communication diagnostics sheet) |

#### ■ Communication diagnostics sheet

- If there is a problem with the communication connection with an external terminal, please check the settings in the sheet below.

| Items           | Contents                  |                              | Check |                         | Remarks                                                  |  |
|-----------------|---------------------------|------------------------------|-------|-------------------------|----------------------------------------------------------|--|
| System          | How to connect the system |                              | OK    | NG                      | 1. Containing firm with a                                |  |
| configuration   | Connection cable nam      | OK                           | NG    | 1. System configuration |                                                          |  |
| ТОР             | Version information       | OK                           | NG    |                         |                                                          |  |
|                 | Port in use               | OK                           | NG    |                         |                                                          |  |
|                 | Driver name               | OK                           | NG    |                         |                                                          |  |
|                 | Other detailed setting    | OK                           | NG    |                         |                                                          |  |
|                 | Relative prefix           | Project setting              | OK    | NG                      |                                                          |  |
|                 |                           | Communication<br>diagnostics | ОК    | NG                      | 2. External device selection<br>3. Communication setting |  |
|                 | Serial Parameter          | Transmission<br>Speed        | ОК    | NG                      |                                                          |  |
|                 |                           | Data Bit                     | OK    | NG                      |                                                          |  |
|                 |                           | Stop Bit                     | OK    | NG                      |                                                          |  |
|                 |                           | Parity Bit                   | OK    | NG                      |                                                          |  |
| External device | CPU name                  | OK                           | NG    |                         |                                                          |  |
|                 | Communication port r      | OK                           | NG    |                         |                                                          |  |
|                 | Protocol (mode)           | OK                           | NG    |                         |                                                          |  |
|                 | Setup Prefix              | OK                           | NG    |                         |                                                          |  |
|                 | Other detailed settings   |                              | OK    | NG                      | 4. Estemat device estimat                                |  |
|                 | Serial Parameter          | Transmission<br>Speed        | ОК    | NG                      | 4. External device setting                               |  |
|                 |                           | Data Bit                     | OK    | NG                      |                                                          |  |
|                 |                           | Stop Bit                     | OK    | NG                      |                                                          |  |
|                 |                           | Parity Bit                   | OK    | NG                      |                                                          |  |
|                 | Check address range       |                              |       |                         | 6. Supported addresses                                   |  |
|                 |                           |                              | ОК    | NG                      | (For details, please refer to the PLC vendor's manual.)  |  |

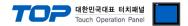

# 4. External device setting

Loader port communication interface of the "CIMON PLC Series" is fixed as the target configuration value mentioned in the example on "3. TOP communication setting".

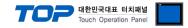

# 5. Cable table

This chapter introduces a cable diagram for normal communication between the TOP and the corresponding device. (The cable diagram described in this section may differ from the recommendations of "KDT Systems Co., Ltd.")

### ■ RS-232C (1:1 connection)

| ТОР                 |        |        |                  | External device |        |                     |
|---------------------|--------|--------|------------------|-----------------|--------|---------------------|
| Pin                 | Signal | Pin    | Cable connection | Pin             | Signal | Pin                 |
| arrangement*Note 1) | name   | number |                  | number          | name   | arrangement*Note 1) |
|                     | CD     | 1      |                  | 1               |        |                     |
| 1 5                 | RD     | 2      |                  | 2               | TXD    |                     |
|                     | SD     | 3      |                  | 3               | RXD    |                     |
| 6 9                 | DTR    | 4      |                  | 4               |        |                     |
| Based on            | SG     | 5      |                  | 5               | SG     | 16                  |
| communication       | DSR    | 6      |                  | 6               |        | Based on            |
| cable connector     | RTS    | 7      |                  |                 |        | communication       |
| front,              | CTS    | 8      |                  |                 |        | cable connector     |
| D-SUB 9 Pin male    |        | 9      |                  |                 |        | front,              |
| (male, convex)      |        | 5      |                  |                 |        | 6 pin male RJ12     |
| ,                   |        |        |                  |                 |        | (male, convex)      |

\*Note 1) The pin arrangement is as seen from the connecting side of the cable connection connector.

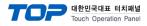

# 6. Supported addresses

# The devices available in TOP are as follows:

The device range (address) may differ depending on the CPU module series/type. The TOP series supports the maximum address range used by the external device series. Please refer to each CPU module user manual and be take caution to not deviate from the address range supported by the device you want to use.

| Device        |         | Bit Address           | Word Address    | Remarks |
|---------------|---------|-----------------------|-----------------|---------|
| Input relay   |         | X00000– X1023F        | X00000 – X10230 |         |
| Output relay  |         | Y00000 – Y1023F       | Y00000 – Y10230 |         |
| Sub relay     |         | M00000 – M4095F       | M00000 - M40950 |         |
| Keep relay    |         | K00000 – K4095F       | K00000 – K40950 |         |
| Link relay    |         | L00000 – L4095F       | L00000 – L40950 |         |
| Timer         | contact | T0000 – T4095         |                 |         |
|               | current |                       | TC0000 – TC4095 |         |
|               | setting |                       | TS0000 – TS4095 |         |
| Counter       | contact | C0000 – C4095         |                 |         |
|               | current |                       | CC0000 – CC4095 |         |
|               | setting |                       | CS0000 – CS4095 |         |
| Data register |         | D00000.00 - D32766.15 | D00000 – D32766 |         |